# ELPA Screener Webinar FAQ

## 8/24 and 8/25 Sessions

#### General

- **1. When students log in to the testing system using their last name, do they need to enter special characters?**
	- a. Yes. The name must be entered *exactly* as it appears in the Test Information Distribution Engine (TIDE).
	- b. The vendor-produced resource [Student Logins with Uncommon Characters](https://osasportal.org/resources/other/student-logins-with-uncommon-characters) may be useful for names with special characters or diacritical marks.
- **2. Sometimes special characters or diacritical marks don't transfer well from our student information system to ODE data systems. Does that matter for logging in using a student's last name?**
	- a. No. The testing login is looking for the last name exactly as it appears in the student's TIDE profile. Therefore, it should be possible to know at any given moment exactly what information is required to log in by checking the student's TIDE profile.
- **3. Is there ODE guidance on ELPA domain exemptions, including when they are or are not appropriate?**
	- a. The most complete guidance is currently found in [Domain Exemptions on ELPA:](https://www.oregon.gov/ode/educator-resources/assessment/Documents/Domain_Exemptions_on_ELPA.pdf)  [Definitions and Examples.](https://www.oregon.gov/ode/educator-resources/assessment/Documents/Domain_Exemptions_on_ELPA.pdf) This document is located on the [ELP Assessment page](https://www.oregon.gov/ode/educator-resources/assessment/Pages/English-Language-Proficiency.aspx) in the Guidance accordion.
- 4. What is the best way for a new user to learn their way around the ELPA and its constituent tests?
	- a. On the [Assessment Training Materials page:](https://www.oregon.gov/ode/educator-resources/assessment/Pages/Assessment-Training-Materials.aspx) consult ELPA Summative and Screener resources in the Training Modules and Optional Training Materials accordions.
	- b. On the [Test Administration page:](https://www.oregon.gov/ode/educator-resources/assessment/Pages/Assessment-Administration.aspx) read the [ELPA Screener Administration Manual.](https://www.oregon.gov/ode/educator-resources/assessment/Documents/ELPA_Screener_Administration_Manual.pdf)
	- c. On the [ELP Assessment page:](https://www.oregon.gov/ode/educator-resources/assessment/Pages/English-Language-Proficiency.aspx) many useful resources, but check the Guidance accordion for new developments.
	- d. Get a feel for the test by viewing th[e Sample tests.](https://osasportal.org/students.html)
	- e. Also, make connections with colleagues within and across districts, and make sure you get to know you[r Regional ESD Partner.](https://www.oregon.gov/ode/educator-resources/assessment/Documents/esdpartners.pdf)

#### Alt-ELPA

- **5. Will there be any changes to the calibration process on the Alt ELPA this year?**
	- a. The 2023-24 version of the Alt ELPA User Guide is not yet available, so we cannot yet answer this question with certainty.

#### ELPA Screener

- **6. What are the training requirements for Test Administrators (TAs) who administered the ELPA Screener in prior years?**
	- a. TA training must be renewed each calendar year. It is not necessary to immediately renew training as soon as the ELPA Screener comes online for the new school year in early August. TAs may continue to administer Screeners based on the previous year's

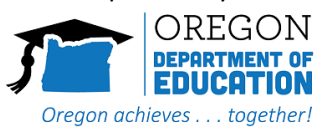

training until they complete scheduled training for the current school year. However, they do need to remain current on new developments (for example, the Future K profile scoring change in 2022-23).

- **7. When would or should a district rescreen a student who exited in a prior year?**
	- a. The US Department of Education'[s 2015 Dear Colleague Letter](https://www2.ed.gov/about/offices/list/ocr/letters/colleague-el-201501.pdf#page=34) indicates that if a district's academic monitoring indicates the student may be experiencing a persistent language barrier, rescreening is permitted. Parent consent is required to reenter the student into EL status.

# 5/25 and 5/26 Sessions

#### General

- **1. Will the embedded Word Prediction and Dictation supports which are becoming available in 2023-24 be accommodations, or will they be designated supports?**
	- a. These supports will remain accommodations, like their non-embedded counterparts.
- **2. In which domains will embedded Word Prediction and Dictation be available?**
	- a. They can only be used with items that have a constructed response area, which means they will be available only in the Writing domain.

#### Alt-ELPA

#### **3. Will there be an Alt-ELPA Screener in addition to the Alt-ELPA Summative?**

a. It seems reasonable to assume that an accompanying Screener will eventually be developed, but no such project has yet been announced.

#### ELPA Screener

- **4. Will adjustments to cut scores on the Future K and Grade K Screener be reflected on the ELPA Summative at the K level?**
	- a. Not at this time. However, ELPA21 is conducting studies of cut scores for the ELPA Summative across all domains and grade levels. If ELPA21 decides to take action based on study results, ODE will inform districts through the usual channels.
- **5. If a TA trained to administer the ELPA Screener in spring of 2022, do they need to retrain before administering the ELPA Screener in summer 2023 (or following)?**
	- a. TAs administering the ELPA Screener need to retrain annually. However, it is permissible to retrain at a different point in the calendar year (for example, waiting until an annual fall training "season" where all prior TAs renew their training).
	- b. Note that the TA does need to keep up to date on developments with the ELPA Screener that have occurred since their last training. (Example: 2023 updates to the Future K Screener test window and Proficient profile.)

### ELPA Summative

**6. How does a district know if a domain is, or will be, carried for Honoring Student Proficiency on the HS ELPA Summative?**

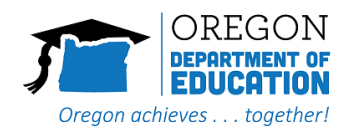

- a. You can predict which domains will be carried by looking for a domain level of 4 or higher on the official ODE score report (retrieved from ODE data applications like Achievement Warehouse Extracts or Secure Assessment Reports).
- b. You can confirm that the carried domain has been set for a student by checking the HS Domain Proficiency Met tool in the Test Information Delivery Engine (TIDE). This tool, which cannot be edited by district users, populates every year in mid-December.

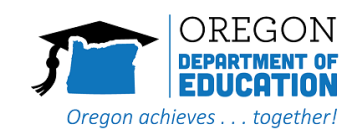